# **IV. NetCDF állományok adatainak kezelése**

**TARTALOM:**

- **1. [Állomány beolvasása](#page-0-0)**
- **2. [Adatok kijelölése](#page-2-0)**
	- **2.1. [Adott időpontra és rácspontra vonatkozóan](#page-2-1)**
	- **2.2. [Adott rácspontra vonatkozóan](#page-2-2)**
	- **2.3. [Adott időpontra vonatkozóan](#page-2-3)**
- <span id="page-0-0"></span>**3. [Felhasznált irodalom és csomagok](#page-4-0)**

## **1. ÁLLOMÁNY BEOLVASÁSA:**

A meteorológiában gyakran tároljuk az adatokat kettőnél több dimenziós tömbökben, hiszen nemcsak időben, hanem térben rendelkezésünkre álló adatokat is vizsgálunk.

## **Olvassuk be az előző fejezetben létrehozott proba.nc állomány adatait<sup>1</sup> !**

Adjuk meg az állomány elérési útját a következőképpen! file="meghajtóazonosító:\\mappanév\\almappanév\\proba.nc"

Nyissuk meg az ncdf4 csomagot! library(ncdf4)

#### **Olvassuk be a NetCDF állományt az nc\_open függvénnyel és tároljuk objektumként!** proba <- nc\_open(file)

## **Jelenítsük meg a NetCDF állomány alapvető információit!**

```
proba
File C:\Users\user\Documents\proba.nc (NC FORMAT CLASSIC):
      1 variables (excluding dimension variables):
        double var3d[elsodim, masodikdim, harmadikdim]
             units: units
             _FillValue: 15.6007
            long name: a valtozo hosszu neve
      3 dimensions:
         elsodim Size:31
             units: degrees
            long name: földrajzi szélesség
         masodikdim Size:144
             units: degrees
            long name: földrajzi hosszúság
         harmadikdim Size:2
             units: day
            long name: a mintavételezés időpontja
```
Emlékeztetőül: A proba ncdf4 típusú objektum, amely a háromdimenziós tömb adatait és legfőbb tulajdonságait tartalmazza. Az állomány elérési útját követő sor alapján egy,

**.** 

<sup>&</sup>lt;sup>1</sup> Az állomány [innen](http://ekristof86.web.elte.hu/adatsorok/) tölthető le.

mértékegység nélküli, háromdimenziós változó áll rendelkezésünkre double típusú számformátumban, amely var3d néven hivatkozható. A három dimenzió elsodim, masodikdim és harmadikdim néven hivatkozható. A dimenziók a hosszú neveik alapján a földrajzi szélesség [fok], a földrajzi hosszúság [fok] és a mintavételezés időpontja [nap], amelyekből rendre 31, 144 és 2 darab áll rendelkezésre. A hiányzó érték 15,6007. A dimenziókból következően a változó éppen  $31\times144\times2=8928$  értéket tartalmaz.

#### **A dimenziók és a változók értékeinek tárolása objektumokként:**

```
dim1 <- ncvar get(proba, varid="elsodim", start=1, count=31)
dim2 <- ncvar get(proba, varid="masodikdim", start=1, count=144)
dim3 <- ncvar get(proba, varid="harmadikdim", start=1, count=2)
valtozo <- ncvar get(proba, varid="var3d", start=c(1,1,1),
count=c(31,144,2))
```
#### Próbaképpen jelenítsük meg a dimenziók indexeit!

dim1 15.0 17.5 20.0 22.5 25.0 27.5 30.0 32.5 35.0 37.5 40.0 42.5 45.0 47.5 50.0 52.5 55.0 57.5 60.0 62.5 65.0 67.5 70.0 72.5 75.0 77.5 80.0 82.5 85.0 87.5 90

```
dim2
```
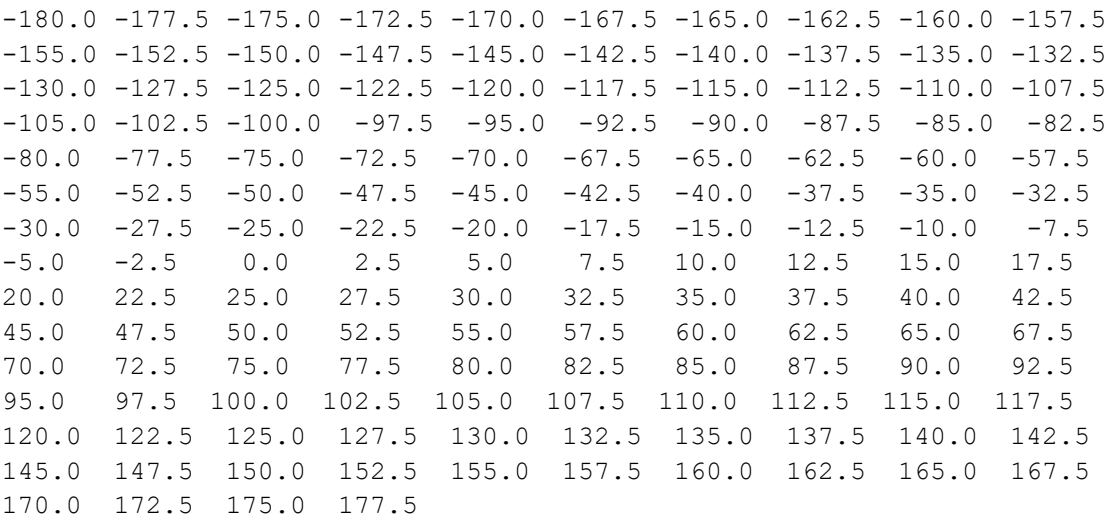

dim3

1 2

## <span id="page-2-0"></span>**2. ADATOK KIJELÖLÉSE:**

## <span id="page-2-1"></span>**2.1. [Adott időpontra és rácspontra vonatkozóan:](#page-2-1)**

Keressük ki a változó Budapest földrajzi koordinátáira és a második időpontra vonatkozó értékét! Budapest földrajzi koordinátái körülbelül é. sz. 47° és k. h. 19°, amelyekhez legközelebb eső elemek a dim1 objektum 14. és a dim2 objektum 81. indexű elemei. A valtozo objektum első és második dimenziójaként ezek adandóak meg, a harmadik dimenzió indexe pedig 2.

dim1[14] [1] 47.5 dim2[81] [1] 20 dim3[2]  $[1]$  2 A keresett adat:

<span id="page-2-2"></span>valtozo[14,81,2]

## **2.2. Adott rácspontra vonatkozóan:**

*Jelöljük ki adott rácspontra az összes időlépcső adatát, azaz egy idősor adatait!*

A [proba.nc](adatsorok/proba.nc) állományban egynél több időpontra tárolunk adatokat, ezért például Budapest földrajzi koordinátáira idősort az alábbi módon tudunk megjeleníteni: valtozo[14,81,]

vagy: valtozo[14,81,1:2]

<span id="page-2-3"></span>(Az idősorok ábrázolásának lehetőségei a *2. fejezet*ben találhatók.)

## **2.3. Adott időpontra vonatkozóan:**

*Jelöljük ki és jelenítsük meg adott időpontra az összes rácspont adatát, azaz egy mező adatait!*

Ebben az esetben egy időpontra, 144\*31=4464 rácspontra kérjük le az adatokat, azaz például a második időpont esetén az alábbi adatmezőt jelenítjük meg:

valtozo[,,2]

vagy: valtozo[1:31,1:144,2]

## *Jelenítsük meg az adatokat térképen!*

A táblázatba rendezett adatok bal felső (jobb alsó) eleme kerüljön az ábra bal felső (jobb alsó) sarkába.

## **Az ábrázoláshoz szükséges R kiegészítő csomagok:**

Országhatárok ábrára illesztéséhez: library(maps) library(maptools)

Az image.plot függvény alkalmazásához: library(fields)

Színskála illesztéséhez: library(RColorBrewer)

**Az ábrázoláshoz az image.plot függvényt alkalmazzuk**, ugyanis ezzel az ábraterületet két részre tudjuk osztani: a tényleges ábrára és a színskálára.

Próbaképpen ábrázoljuk az adatokat formázatlan színskálával!

```
A 2. fejezetben megadott módon ábrázoljuk az adatokat az image.plot függvénnyel.
image.plot(dim2[1:144], dim1[1:31], t(valtozo[31:1,1:144,2]))
```
## **Adjunk az ábrához országhatárokat!**

data(wrld\_simpl) plot(wrld\_simpl, add = TRUE)

## **Hozzuk létre az ábrát kék-piros átmenetű színskálával!**

Például 11 és 19 értékek között 8 intervallumba essenek az adatok. Az adatsor minimális és maximális értékeit a min és a max függvénnyel határozhatjuk meg.

```
min(valtozo[31:1,1:144,2])
max(valtozo[31:1,1:144,2])
```
Az osztásközök felvétele:

 $brks < -seq(11,19,1)$ 

Az image.plot függvény argumentumának első elemeként az x tengelyt, a második elemeként az y tengelyt, a harmadik elemeként pedig a valtozo értékeit adtuk meg.

Az adatok olyan struktúrában találhatók a valtozo objektumban, hogy a sorok jelentik a földrajzi szélességeket, az oszlopok pedig a földrajzi hosszúságokat. Emiatt transzponálnunk kell az adatsort. (Bővebb információért lásd a *2. fejezet*et!)

Tiltsuk le az alapértelmezett tengelyeket az xaxt="n" és yaxt="n" paraméterekkel és az alapértelmezett tengelycímkéket az ann=FALSE paraméterrel.

```
image.plot(dim2[1:144], dim1[1:31], t(valtozo[31:1,1:144,2]), 
col=rev(colorRampPalette(brewer.pal(8, "RdBu"))(8)), 
breaks=brks, lab.breaks=brks, xaxt="n", yaxt="n", ann=FALSE)
```
A beépített RdBu színskálát használtuk, 8 alapértelmezett színnel. A színek sorrendjét meg kellett cserélnünk, mivel alapértelmezetten a pirosas árnyalatok jelentik az alacsonyabb hőmérsékletet. (Az adatokat úgy ábrázoltuk, hogy a 0 érték a színskálán középre essen.)

Vegyünk fel 20 földrajzi fokonként szaggatott vonallal jelölt szélességi és hosszúsági köröket! abline(h=seq(20,90,20), v=seq(-180,179,20), lty=2)

Adjunk az ábrához diagramcímet, képaláírást (balra igazítva az adj=0 paraméterrel), tengelycímkéket és tengelyfeliratokat (utóbbi mérete legyen az alapértelmezett 0,8-szerese), majd formázzuk a tengelyeket!

```
title(main="Rácsponti értékek a második időpontban")
mtext("rácsfelbontás: 2,5 fok x 2,5 fok", adj=0)
title(xlab="földrajzi hosszúság (fok)", ylab="földrajzi 
szélesség (fok)")
axis(1, at=seq(-180,179,20), labels=seq(-180,179,20), 
cex.axis=0.8)
axis(2, at=seq(20,90,20), labels=seq(20,90,20), cex.axis=0.8)
```
Végül adjunk az ábrához országhatárokat!

data(wrld\_simpl) plot(wrld simpl, add = TRUE)

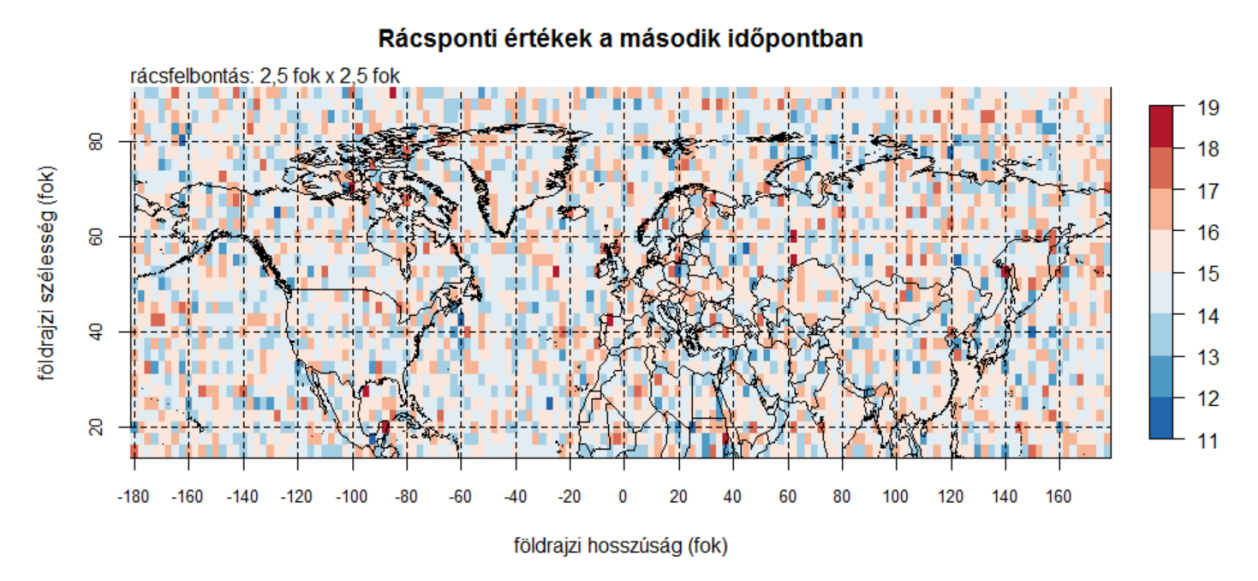

#### <span id="page-4-0"></span>**3. FELHASZNÁLT IRODALOM ÉS CSOMAGOK:**

R Core Team (2017). R: A language and environment for statistical computing. R Foundation for Statistical Computing, Vienna, Austria. URL [https://www.R-project.org/.](https://www.r-project.org/) A<https://www.rdocumentation.org/> oldalon elérhető leírások a függvények paramétereiről.

David Pierce (2017). ncdf4: Interface to Unidata netCDF (Version 4 or Earlier) Format Data Files. R package version 1.16. [https://CRAN.R-project.org/package=ncdf4](https://cran.r-project.org/package=ncdf4)

Roger Bivand and Nicholas Lewin-Koh (2017). maptools: Tools for Reading and Handling Spatial Objects. R package version 0.9-2. [https://CRAN.R-project.org/package=maptools](https://cran.r-project.org/package=maptools)

Original S code by Richard A. Becker, Allan R. Wilks. R version by Ray Brownrigg. Enhancements by Thomas P Minka and Alex Deckmyn. (2017). maps: Draw Geographical Maps. R package version 3.2.0. [https://CRAN.R-project.org/package=maps](https://cran.r-project.org/package=maps)

Douglas Nychka, Reinhard Furrer, John Paige and Stephan Sain (2017). "fields: Tools for spatial data." doi: 10.5065/D6W957CT (URL: http://doi.org/10.5065/D6W957CT), R package version 9.6, <URL: [www.image.ucar.edu/~nychka/Fields>](http://www.image.ucar.edu/~nychka/Fields).

Erich Neuwirth (2014). RColorBrewer: ColorBrewer Palettes. R package version 1.1-2. [https://CRAN.R-project.org/package=RColorBrewer](https://cran.r-project.org/package=RColorBrewer)